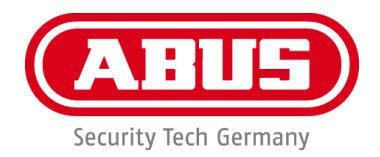

# **PPDF17000 / PPDF17100 PPDF17520 / PPDF17620**

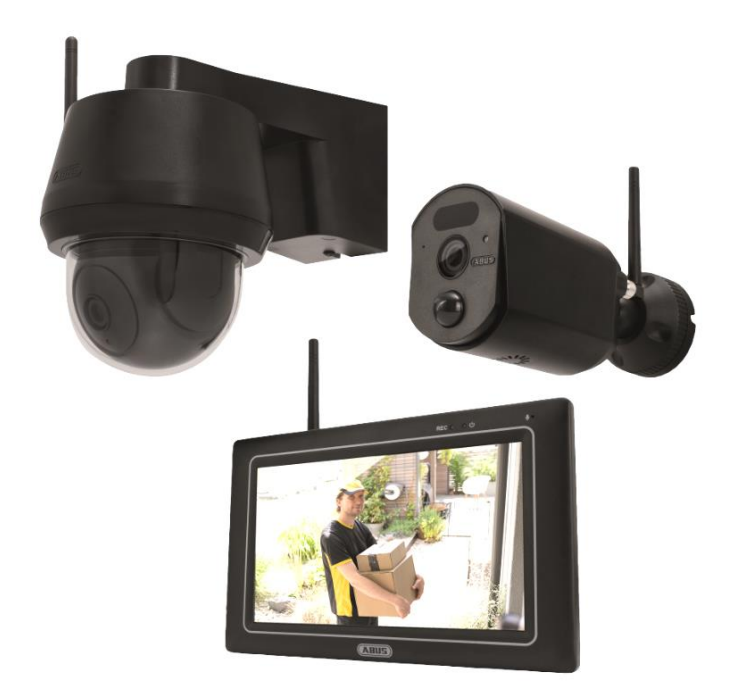

Vigtige henvisninger og FAQs vedrørende dette produkt og andre produkter findes på internetsiden [www.abus.com](http://www.abus.com/)

Version 1.0

*Dansk oversættelse af den originale tyske betjeningsvejledning. Opbevares til fremtidig anvendelse!*

 $\epsilon$ 

#### **Indledning**

Kære kunde,

Tak, fordi du har valgt at købe dette produkt.

**ABUS Security Center erklærer hermed, at produkterne PPDF17000, PPDF17100, PPDF17520 og PPDF17620 er i overensstemmelse med RED-direktivet 2014/53/EU. Udstyret opfylder desuden kravene i følgende EU-direktiver: EMC-direktiv 2014/30/EU og RoHS-direktiv 2011/65/EU. Den fulde tekst fra EU-overensstemmelseserklæringen findes på følgende internetadresser:** 

> **[www.abus.com/product/PPDF17000](http://www.abus.com/product/PPDF17000) [www.abus.com/product/PPDF17100](http://www.abus.com/product/PPDF17100) [www.abus.com/product/PPDF17520](http://www.abus.com/product/PPDF17520) [www.abus.com/product/PPDF17620](http://www.abus.com/product/PPDF17620)**

For at kunne bibeholde denne tilstand og sikre en ufarlig drift skal du som bruger følge denne betjeningsvejledning!

Læs hele betjeningsvejledningen igennem før ibrugtagningen af produktet, og overhold alle betjeningsog sikkerhedshenvisninger!

**Alle indeholdte firmanavne og produktbetegnelser er varemærker, der tilhører den pågældende ejer. Alle rettigheder forbeholdes.**

**I tilfælde af spørgsmål bedes du henvende dig til din installatør eller forhandler!**

# T

Datalagringen er underlagt de nationale retningslinjer om beskyttelse af persondata.

Idrifttagningen af overvågningsanlæg kan i bestemte lande være forbudt eller reguleret ved lov. Ejeren skal før idrifttagning af anlægget sørge for, at overvågningen er i overensstemmelse med de lovmæssige rammebetingelser.

#### **Bemærkning vedr. databeskyttelse**

Operatøren er ansvarlig for, at produktet bruges lovligt i overensstemmelse med GDPR.

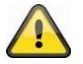

#### **Advarselshenvisning iht. § 201 StGB:**

Den, der uden tilladelse optager en anden persons ikke-offentligt fremsatte udtalelse på et lydmedium og anvender en optagelse, der er fremstillet på denne måde, eller lader tredjeperson få adgang til den, kan straffes med frihedsstraf eller bøde!

Den, der uden tilladelse aflytter en anden persons ikke-offentligt fremsatte udtalelse, der ikke er tiltænkt vedkommende, med et lytteapparat eller offentligt gengiver en anden persons optagede eller aflyttede ikke-offentligt fremsatte udtalelse ordret eller det væsentlige indhold heraf, kan også straffes.

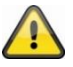

#### **Ansvarsfritagelse**

Denne betjeningsvejledning er udarbejdet meget omhyggeligt. Hvis du alligevel opdager udeladelser eller unøjagtigheder, bedes du informere os skriftligt på den ovenfor angivne adresse.

ABUS Security-Center GmbH påtager sig intet ansvar for tekniske og typografiske fejl og forbeholder sig retten til på ethvert tidspunkt uden forudgående varsel at ændre produktet og betjeningsvejledningerne.

ABUS Security-Center er ikke ansvarlig for direkte og indirekte følgeskader, der opstår i forbindelse med dette produkts udstyr, funktion og anvendelse. Der gælder ingen garanti for indholdet i dette dokument.

## **Sikkerhedshenvisninger**

#### **Korrekt anvendelse**

Brug kun udstyret til det formål, som det er blevet bygget og udviklet til! Enhver anden brug anses for at være ukorrekt!

#### **Vigtige sikkerhedshenvisninger Generelt**

Inden du bruger udstyret første gang, skal du læse følgende anvisninger grundigt igennem og overholde alle advarsler, også selvom du føler dig fortrolig med håndteringen af elektronisk udstyr.

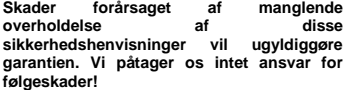

#### **Strømforsyning**

Tilslut kun dette udstyr til en strømkilde, der leverer den netspænding, der er anført på typeskiltet. Hvis du ikke er sikker på, hvilken netspænding der findes hos dig, skal du kontakte<br>dit el-forsyningsselskab. Afbryd udstyret fra<br>netstrømforsyningen, før der udføres<br>vedligeholdelses- eller installationsarbejder.<br>Udstyret afbrydes kun helt fra strømnettet, strømforsyningen fjernes. For at undgå brandfare bør udstyrets netstik trækkes ud af netstikdåsen, hvis udstyret ikke skal bruges i en længere periode. Træk stikket ud af stikdåsen inden en storm og/eller et uvejr, hvis der er fare for lynnedslag, eller slut udstyret til en uafbrudt strømforsyning. Undgå at overbelaste stikdåser, forlængerledninger og adaptere, da dette kan medføre brand eller elektrisk stød.

#### **Kabler**

Tag altid fat i alle kabler ved stikket, og træk ikke i selve kablet. Tag aldrig fat i kablet med våde hænder, da dette kan medføre en kortslutning eller elektrisk stød. Undlad at stille udstyret, møbler eller andre tunge genstande på kablerne, og pas på, at kablerne ikke bliver bøjet, især ved stikket og ved tilslutningsbøsningerne.

Bind aldrig en knude på et kabel, og bind det ikke sammen med andre kabler. Alle kabler skal lægges, så ingen træder på dem eller kan falde over dem.

Et beskadiget netkabel kan medføre brand eller elektrisk stød. Kontroller netkablet regelmæssigt. Netkabel og netstik må ikke ændres eller manipuleres. Undlad at bruge adapterstik eller forlængerkabler, der ikke svarer til de gældende sikkerhedsstandarder, og undlad at foretage indgreb på strøm- og netkabler.

#### **Børn**

Elektrisk udstyr skal opbevares utilgængeligt for børn! Lad aldrig børn bruge elektrisk udstyr uden opsyn. Børn kan ikke altid se de mulige farer. Smådele kan være livsfarlige, hvis de sluges. Hold også emballagefolie væk fra børn. Der er fare for kvælning! Dette udstyr skal ikke betjenes af børn. Fjedrende dele kan springe ud, hvis udstyret bruges ukorrekt, og kan medføre kvæstelser (f.eks. i øjnene) på børnene.

#### **Overvågning**

Idrifttagningen af overvågningsanlæg kan i bestemte lande være forbudt eller reguleret ved lov.

Ejeren skal før idrifttagning af anlægget sørge for, at overvågningen er i overensstemmelse med de lovmæssige rammebetingelser.

#### **Bemærkning vedr. databeskyttelse**

Operatøren er ansvarlig for, at produktet bruges lovligt i overensstemmelse med GDPR.

#### **Placering driftsomgivelser**

Stil ingen tunge genstande på udstyret. Udstyret er ikke beregnet til brug i rum uden for det angivne driftstemperaturområde eller luftfugtighedsområde eller på steder med for meget støv. Kontroller de tekniske data for de enkelte enheder for at få en nøjagtig angivelse. Sørg for, at der altid er tilstrækkelig ventilation, at ingen direkte varmekilder påvirker udstyret, at der ikke er direkte sollys eller kraftigt kunstigt lys på udstyr til indendørs brug, at udstyret ikke står i umiddelbar nærhed af magnetfelter (f.eks. højtalere), at ingen åbne brandkilder (f.eks. brændende stearinlys) står på eller ved siden af udstyret, at kontakt med vandsprøjt og -dråber på udstyr til indendørs brug og aggressive væsker undgås, at udstyret ikke anvendes i nærheden af vand, udstyret må især aldrig nedsænkes i væske (stil ingen væskefyldte genstande, f.eks. vaser eller drikkevarer, på eller ved siden af udstyret), at ingen fremmedlegemer trænger ind i det, at udstyret ikke udsættes for kraftige temperatursvingninger, da luftfugtigheden kan kondensere og føre til kortslutninger, at udstyret ikke udsættes for uforholdsmæssigt store rystelser og vibrationer.

#### **Udpakning**

Håndtér udstyret meget forsigtigt, når du pakker det ud.

Emballage og emballagetilbehør kan genbruges og skal principielt afleveres til genanvendelse. **Start med at kontrollere udstyret, hvis den originale emballage er beskadiget. Hvis udstyret er beskadiget, skal du sende det tilbage sammen med emballagen og informere transportfirmaet.**

#### **Idriftsættelse**

Før den første idriftsættelse skal alle sikkerhedsog betjeningshenvisninger læses!

**Ukorrekt og uprofessionelt arbejde på elnettet eller husinstallationer udgør ikke kun en risiko for dig selv, men også for andre mennesker.**

#### **Vedligeholdelse og pleje**

**Frakobl apparatet fra lysnettet ved vedligeholdelsesarbejde eller rengøring!**

#### **Vedligeholdelse**

Bed kvalificeret fagpersonale om at udføre al vedligeholdelse. Åbn aldrig huset på udstyr eller tilbehør, hvis det ikke er påkrævet. Det er kun tilladt at åbne udstyret til følgende formål:

- Montering af udstyret, ilægning af lagermedium (SD-kort eller harddisk), adgang til vigtige funktioner (reset-tast eller WPS-tast)

#### **Rengøring**

Udstyrets hus må kun rengøres med en fugtig klud. Brug ikke opløsningsmidler, sprit, fortynder eller andre aggressive stoffer:

Tør forsigtigt over overfladen med bomuldskluden, til overfladen er helt tør.

- Støvet udstyr skal rengøres. Støvaflejringer i ventilationsåbningerne kan suges eller blæses væk. Hvis det er nødvendigt, kan støvet fjernes
- med en børste. Overfladen kan rengøres med en fugtig klud, der er vredet op i sæbevand. Anvend kun egnede mikrofiberklude ved højglansoverflader.
- 
- 
- Sørg for, at der ikke kommer vand ind i udstyret! Udstyret må ikke rengøres i opvaskemaskinen! Brug ikke skarpe, spidse, skurrende, ætsende rengøringsmidler eller hårde børster! Anvend ikke kemikalier!
- Rengør ikke udstyret med letantændelige væsker!

#### **Bortskaffelse**

Vigtigt: EU-direktivet 2012/19/EU fastsætter regler om korrekt tilbagetagelse, behandling og genanvendelse af brugt elektronisk Ā udstyr. Dette symbol betyder, at med henblik på miljøbeskyttelse skal udstyret efter sin levetid bortskaffes i overensstemmelse med de gældende lovmæssige forskrifter og adskilt fra<br>husholdningsaffald og erhvervsaffald. husholdningsaffald og erhvervsaffald. Bortskaffelse af det gamle apparat kan ske via de relevante officielle indsamlingssteder i dit land. Følg de lokale forskrifter, når materialerne bortskaffes. For flere detaljer om returnering (også for lande uden for EU), kontakt venligst din lokale administration. Ved hjælp af separat indsamling og genanvendelse skånes de naturlige ressourcer, og det sikres, at alle bestemmelser vedrørende beskyttelse af<br>sundhed og miljø overholdes ved<br>genanvendelse af produktet. Fast monterede<br>batterier og genopladelige batterier skal<br>returneres sammen med udstyret til de officielle indsamlingssteder for gamle elektriske apparater.

Bemærkninger<br>Datterier/genopladelige batterier af batterier<br>De installerede batterier må kun udskiftes af ABUS'<br>tekniske support! Der er ingen dele inde i udstyret,<br>der kan repareres.<br>Vær opmærksom på, at alle typer batter

skader. Vær opmærksom på og undgå følgende punkter:

- 
- **Batterierne må ikke brændes, skilles ad, punkteres eller beskadiges. Batteriets/det genopladelige batteris kontakter må ikke kortsluttes. Batterierne må ikke komme i kontakt med**
- vand.<br>Batterierne må ikke udsættes direkte for en
- 
- Batterierne må ikke udsættes direkte for en varmekilde eller sollys, og de må ikke opbevares på et sted med eller beskadigede<br>Lækkende eller beskadigede<br>Lækkende eller beskadigede<br>batterier/genopladelige batterier kan f
- 
- 

#### **Vigtig bemærkning om bortskaffelse af batterier/genopladelige batterier**

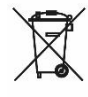

Affever kun litiumbatterier og batterinskker<br>
anteterinskker undfamilig fekster and de er afterlig fekster and tape betterne med tape betterne med tape better member detter member dette member better and by de little and t sundhed eller miljøet.<br>
sundhed eller miljøet.

# Indhold

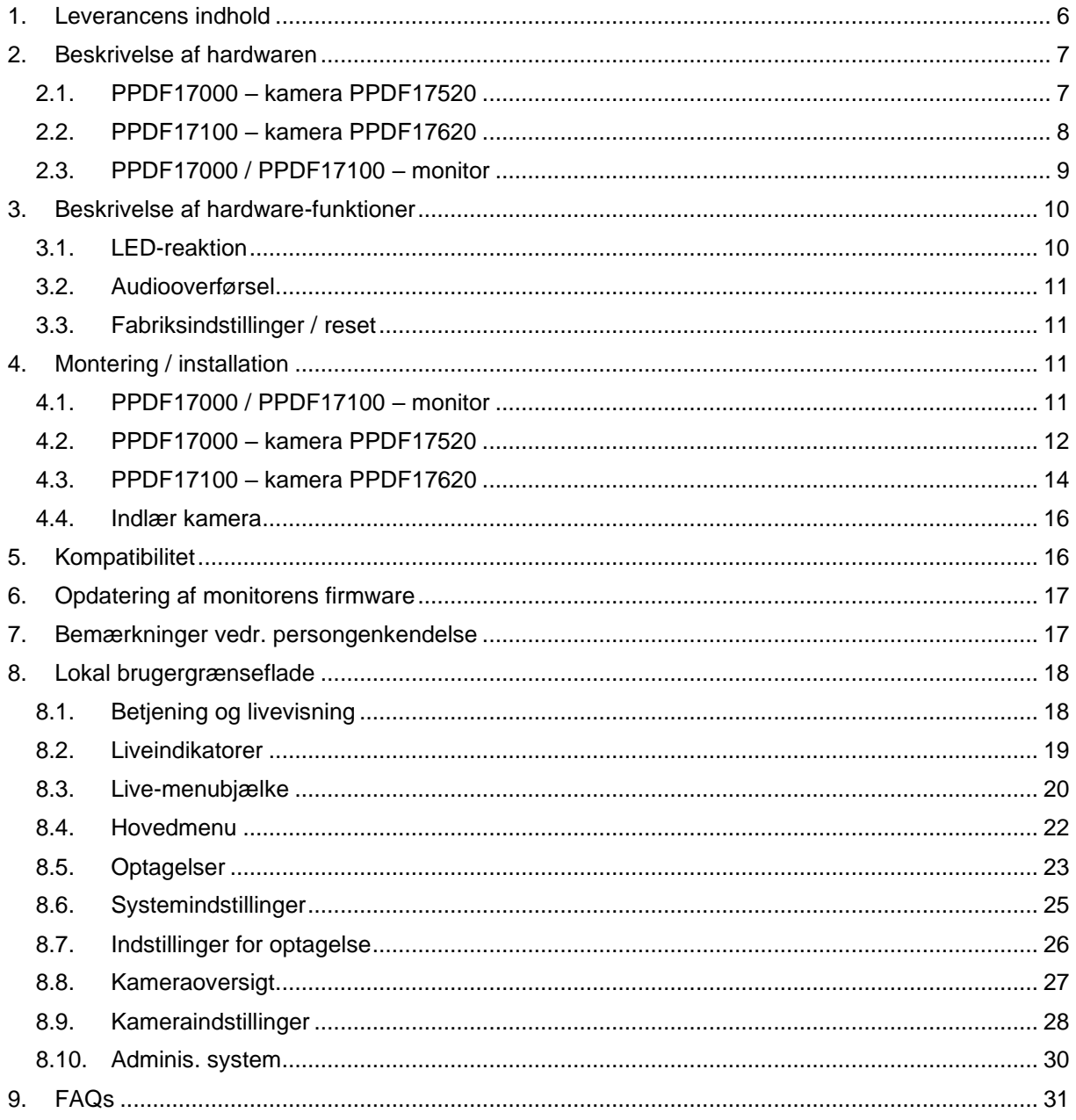

### <span id="page-5-0"></span>**1. Leverancens indhold**

#### **PPDF17000 PPDF17520**

- 1x 7" EasyLook monitor 1x EasyLook kamera
- 
- 2x Strømforsyning, 12V DC / 1 A (EU, UK) 1x Antenne
- 
- 1x Monteringsmateriale 1x Kvikguide
- 
- 
- 1x Sikkerhedshenvisninger

#### **PPDF17100 PPDF17620**

- 
- 
- 2x Strømforsyning, 12V DC / 1 A (EU, UK) 1x Antenne
- 
- 1x Monteringsmateriale 1x Kvikguide
- 
- 
- 1x Sikkerhedshenvisninger

- 
- 1x EasyLook kamera 1x Strømforsyning, 12V DC / 1 A (EU, UK)
	-
- 2x Antenne 1x Monteringsmateriale
	-
- 1x Kvikguide 1x Boreskabelon
- 1x Boreskabelon 1x Sikkerhedshenvisninger

- 1x 7" EasyLook monitor 1x EasyLook pan/tilt-kamera
- 1x EasyLook pan/tilt-kamera 1x Strømforsyning, 12V DC / 1 A (EU, UK)
	-
- 2x Antenne 1x Monteringsmateriale
	-
- 1x Kvikguide 1x Boreskabelon
- 1x Boreskabelon 1x Sikkerhedshenvisninger

#### **Dansk**

## <span id="page-6-0"></span>**2. Beskrivelse af hardwaren**

## <span id="page-6-1"></span>**2.1. PPDF17000 – kamera PPDF17520**

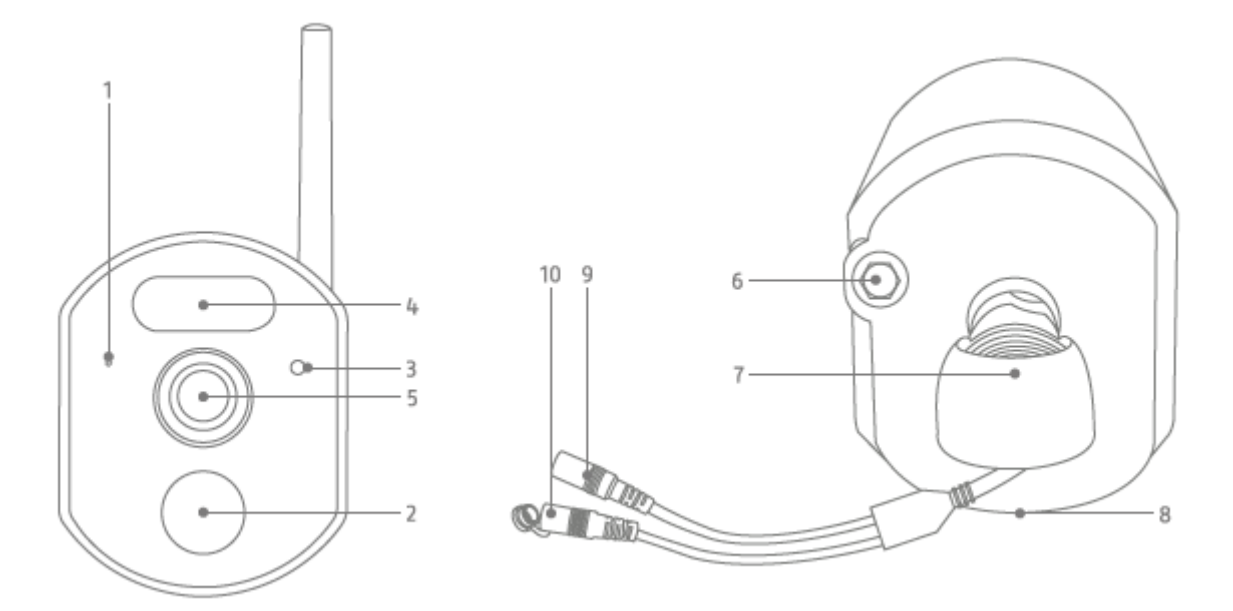

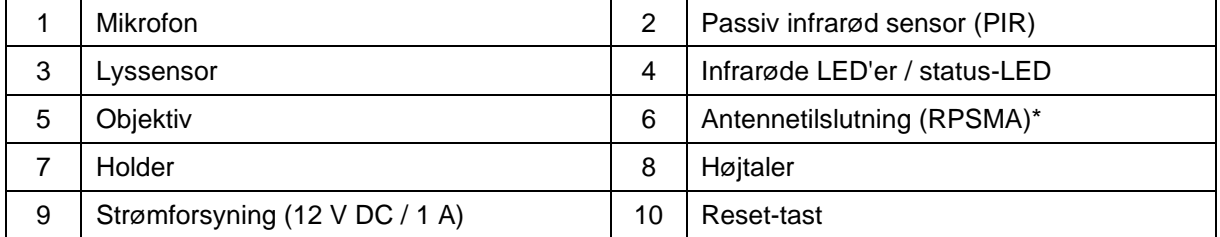

\*Radiofrekvens: 2,4 GHz (maks. sendeeffekt 20 dBm)

## **Dansk**

## <span id="page-7-0"></span>**2.2. PPDF17100 – kamera PPDF17620**

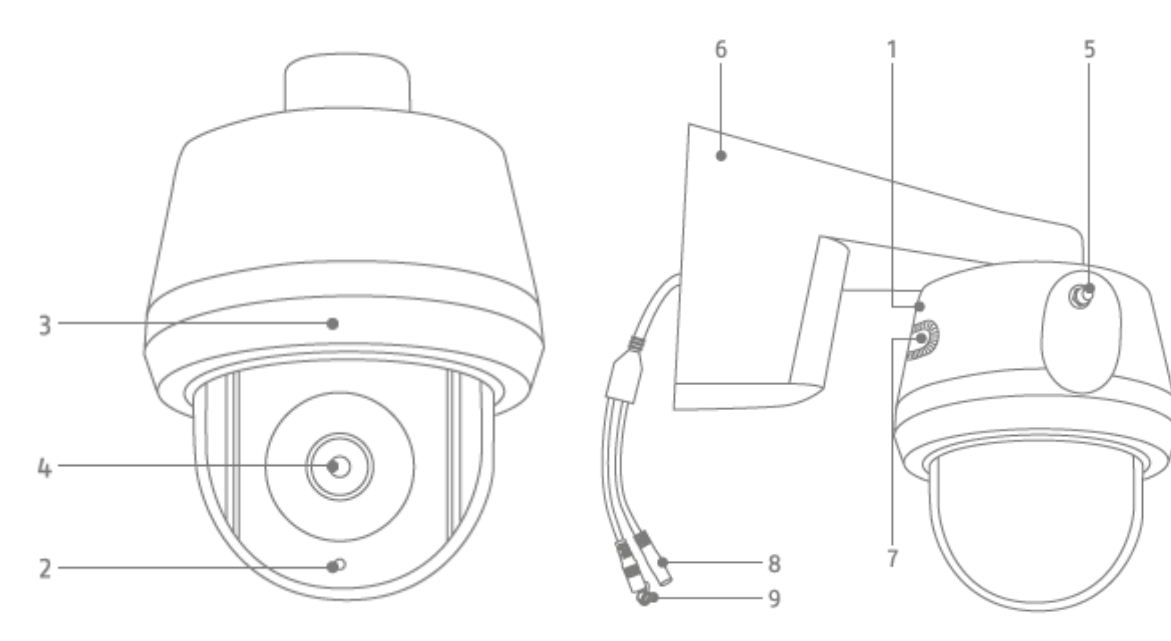

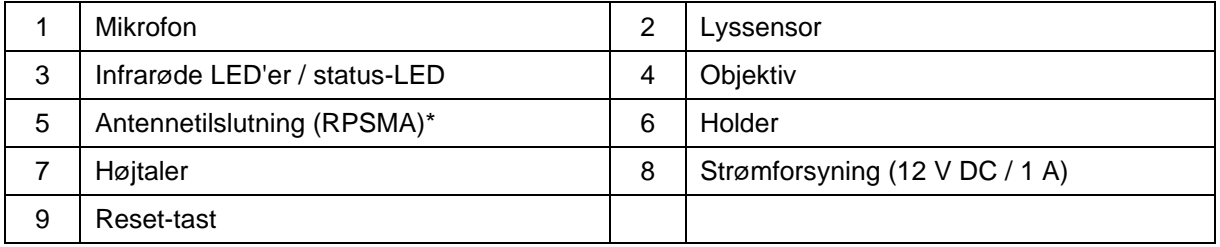

\*Radiofrekvens: 2,4 GHZ (maks. sendeeffekt 20 dBm)

## <span id="page-8-0"></span>**2.3. PPDF17000 / PPDF17100 – monitor**

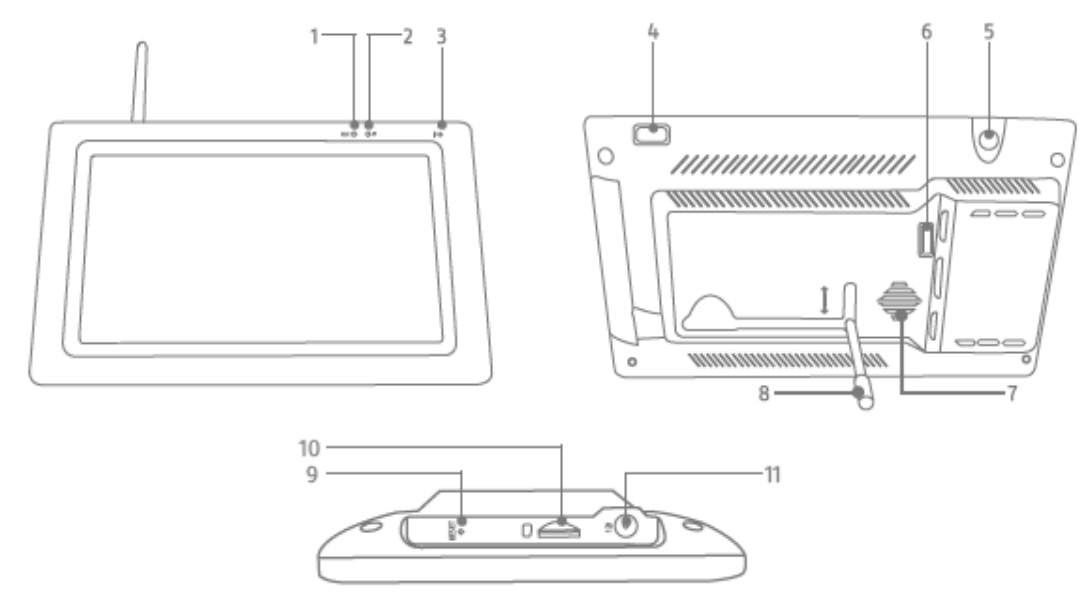

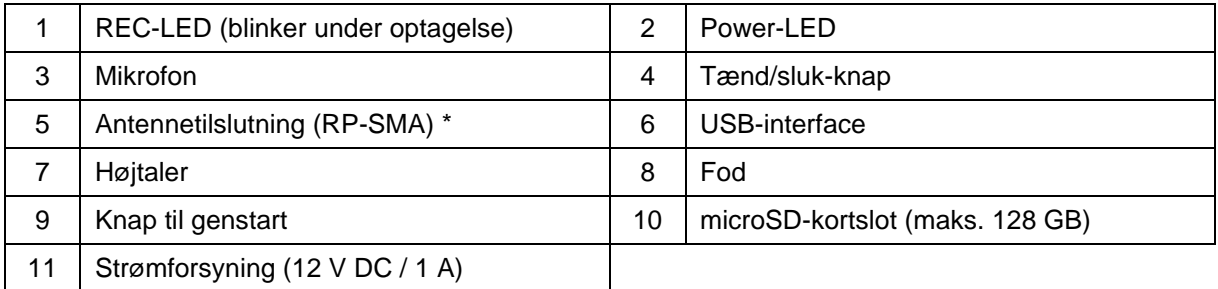

\*Radiofrekvens: 2,4 GHZ (maks. sendeeffekt 20 dBm)

## <span id="page-9-0"></span>**3. Beskrivelse af hardware-funktioner**

## <span id="page-9-1"></span>**3.1. LED-reaktion**

#### **PPDF17000 – monitor**

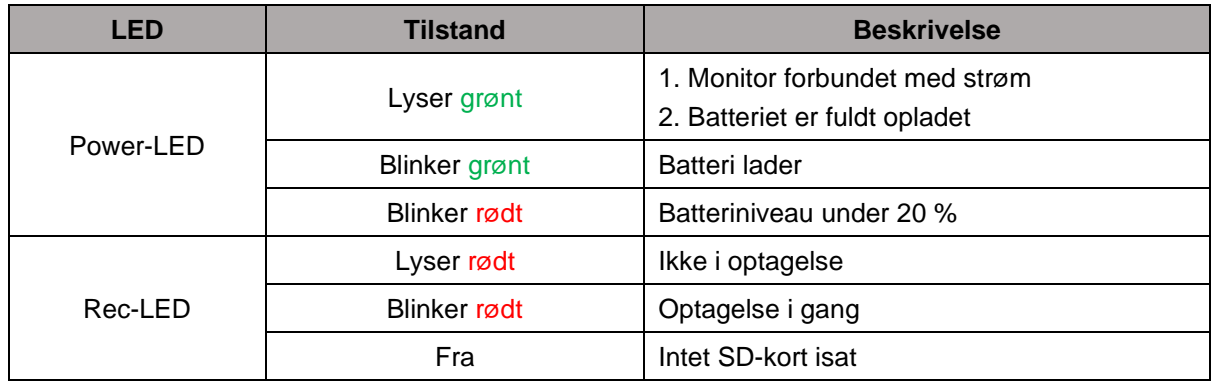

### **PPDF17000 – kamera PPDF17520**

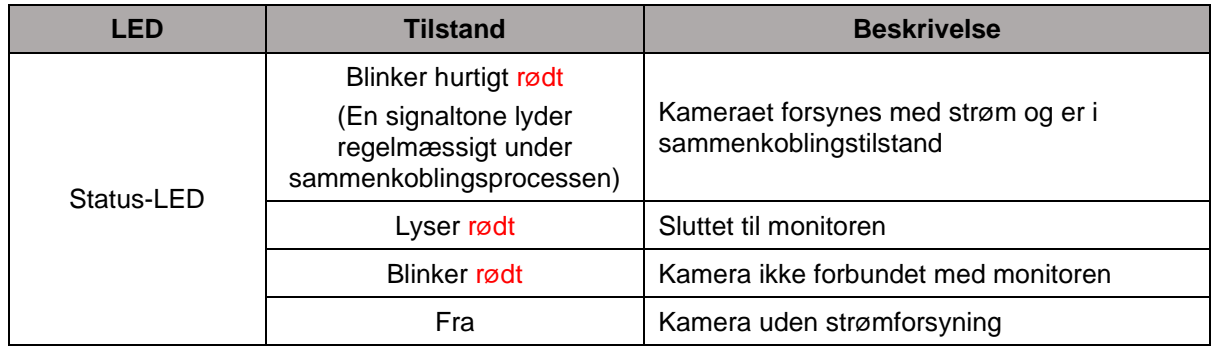

#### **PPDF17100 – kamera PPDF17620**

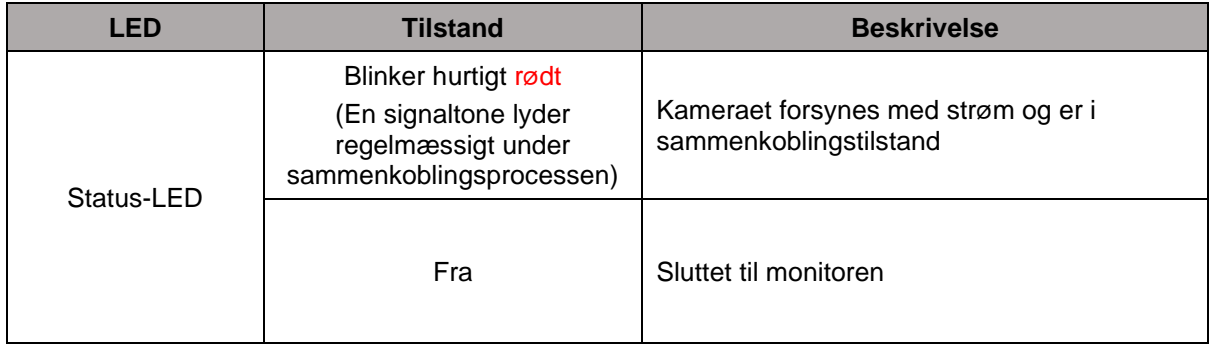

#### <span id="page-10-0"></span>**3.2. Audiooverførsel**

Monitoren kan modtage et lydsignal fra ét kamera ad gangen. Hvis flere kameraer er indlært, er det kun lydsignalet fra det valgte kamera, der gengives.

#### <span id="page-10-1"></span>**3.3. Fabriksindstillinger / reset**

Kameraet kan nulstilles ved hjælp af reset-tasten på kablet.

Monitoren kan genstartes med genstart-tasten, men nulstilles ikke. Fabriksindstillingerne kan indlæses via menupunktet "Administrer system"->"Fabriksindstillinger".

Der er to muligheder:

- 1. Enkel nulstilling (kamerakonfigurationer bevares)
- 2. Nulstil alle (alle data nulstilles til fabriksindstillingerne)

#### <span id="page-10-2"></span>**4. Montering / installation**

**VIGTIGT!**

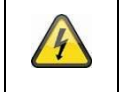

Under monteringen skal kameraet være afbrudt fra netspændingen.

#### <span id="page-10-3"></span>**4.1. PPDF17000 / PPDF17100 – monitor**

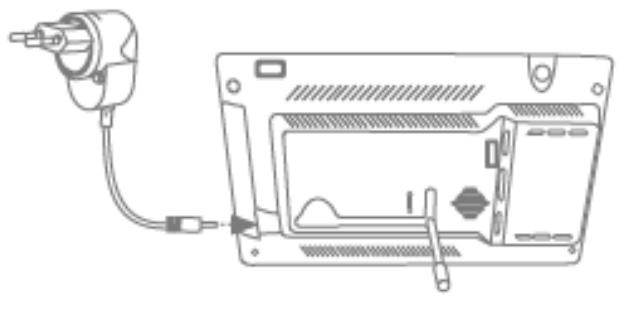

Slå foden ud, og lås den ved at skyde foden opad. Tilslut derefter den medfølgende 12V DC / 1A strømforsyning. Tænd for monitoren med tænd/sluk-knappen, og følg monitorens anvisninger for at fuldføre den første opsætning. Tilslut derefter antennen til monitoren.

#### <span id="page-11-0"></span>**4.2. PPDF17000 – kamera PPDF17520**

Tjek først signalstyrken på stedet. Hold kameraet (med antennen skruet på) så præcist som muligt på det ønskede sted: Viser skærmen et konstant livebillede på det ønskede sted? Hvis det er tilfældet, kan du fortsætte med installationen. Ellers skal du flytte kameraet eller monitoren, indtil du opnår et ensartet livebillede.

#### **Mulighed 1: Strømforsyning under overfladen**

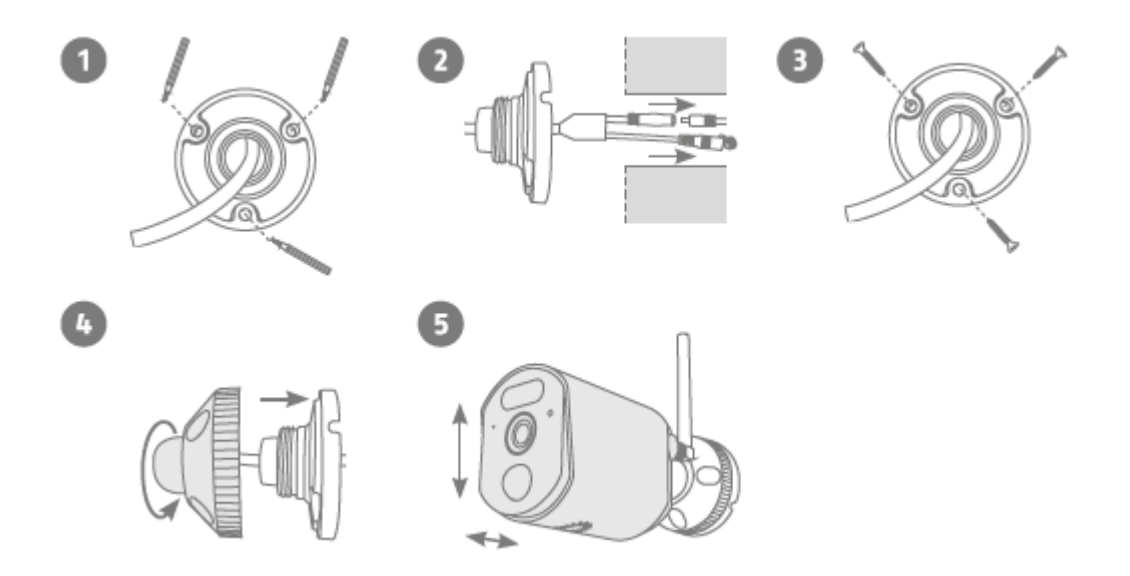

- 1. For at starte monteringen skal du bruge boreskabelonen eller skrue beslaget af for at markere de nødvendige 3 borehuller med vægpladen på kameraets ønskede placering. Bor de 3 huller, og sæt de vedlagte dyvler i.
- 2. Tilslut strømkablet til kameratilslutningen, og før kablerne ind i væggen.
- 3. Fastgør vægpladen på beslaget med de medfølgende skruer.
- 4. Sæt kugleleddet i, og monter dækslet. Derefter skrues fastgørelsesringen en smule ind.
- 5. Juster nu kameraet til det omtrent ønskede registreringsområde, og stram fastgørelsesringen.

#### **Mulighed 2: Overflademonteret strømforsyning**

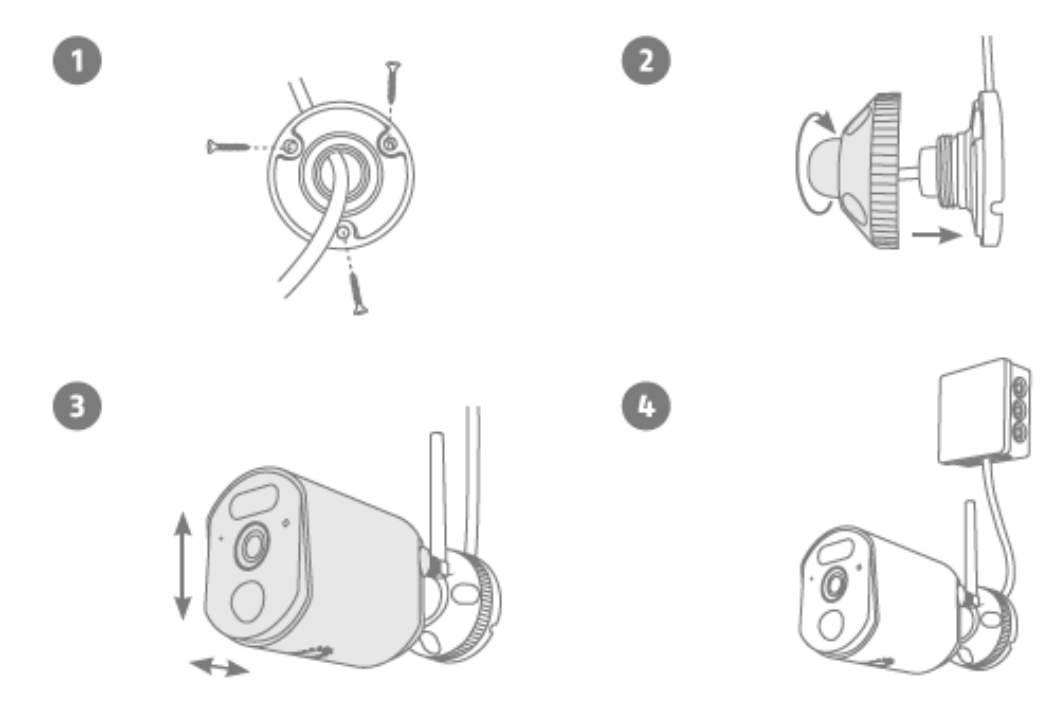

- 1. For at starte monteringen skal du bruge boreskabelonen eller skrue beslaget af for at markere de nødvendige 3 borehuller med vægpladen på kameraets ønskede placering. Bor de 3 huller, og sæt de vedlagte dyvler i. Før kablet gennem en af udsparingerne i vægpladen. Fastgør beslagets vægplade til væggen med de medfølgende skruer.
- 2. Sæt kugleleddet i, og monter dækslet. Derefter skrues fastgørelsesringen en smule ind.
- 3. Juster nu kameraet til det omtrent ønskede registreringsområde, og stram fastgørelsesringen.
- 4. Brug en vejrbeskyttet installationsdåse/forgreningsdåse (bredde og højde min. 105 mm, dybde min. 35 mm) til en vandtæt installation. Før kameraets kabel ind i boksen, og før her ledningsføringen gennem. Følg installationsvejledningen til vejrbeskyttet installation af dåsen.

#### <span id="page-13-0"></span>**4.3. PPDF17100 – kamera PPDF17620**

Tjek først signalstyrken på stedet. Hold kameraet (med antennen skruet på) så præcist som muligt på det ønskede sted: Viser skærmen et konstant livebillede på det ønskede sted? Hvis det er tilfældet, kan du fortsætte med installationen. Ellers skal du flytte kameraet eller monitoren, indtil du opnår et ensartet livebillede.

#### **Mulighed 1: Strømforsyning under overfladen**

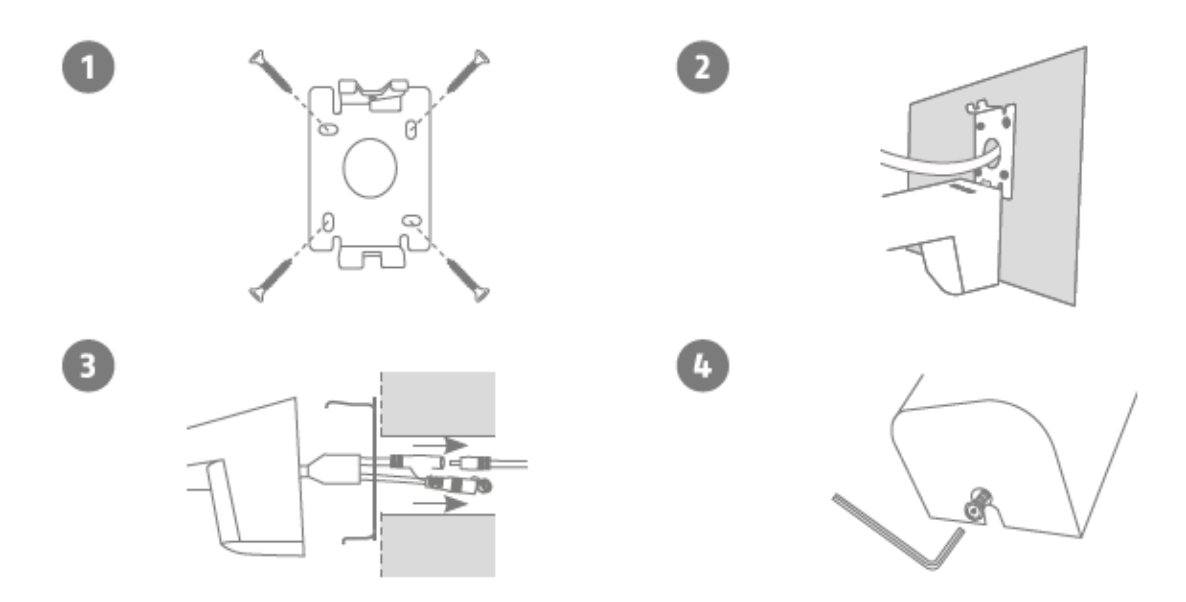

- 1. Tag beslagets vægplade af kameraet ved hjælp af den medfølgende unbrakonøgle. Marker placeringen af de 4 nødvendige borehuller på det ønskede sted ved hjælp af boreskabelonen eller vægpladen og f.eks. en blyant. Bor hullerne, og sæt de medfølgende dyvler i. Fastgør beslaget med de medfølgende skruer.
- 2. Vægpladen har en parkeringsposition ved den nederste kant. Placer kameraet i parkeringsposition, så du nemt kan lægge kablerne.
- 3. Slut strømkablet til kameraets tilslutning. Før kablet ind i væggen. Kablet kan også opbevares i holderen som ekstraudstyr.
- 4. Placer kameraet og beslaget helt på vægpladen, og skru elementerne fast på undersiden af beslaget med unbrakonøglen. Med denne installation løber kablerne helt inde i beslaget og er ikke længere synlige.

#### **Mulighed 2: Overflademonteret strømforsyning**

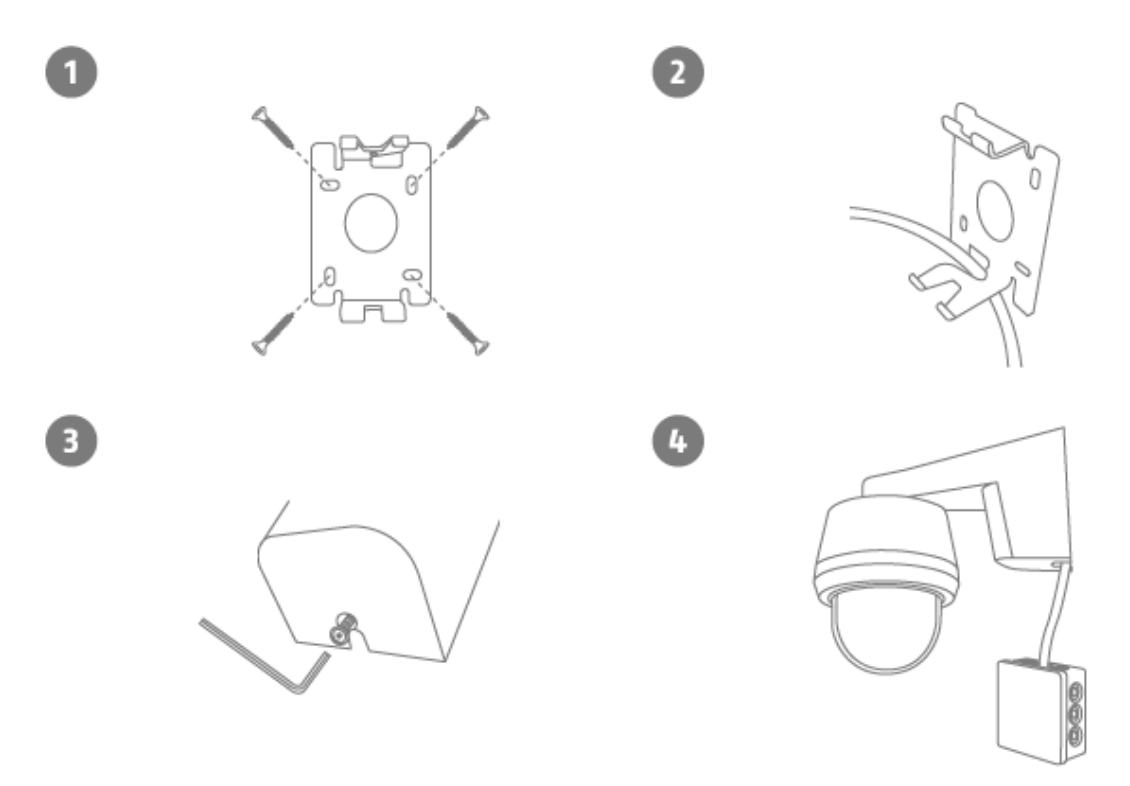

- 1. Tag beslagets vægplade af kameraet ved hjælp af den medfølgende unbrakonøgle. Marker placeringen af de 4 nødvendige borehuller på det ønskede sted ved hjælp af boreskabelonen eller vægpladen og f.eks. en blyant. Bor hullerne, og sæt de medfølgende dyvler i. Fastgør beslaget med de medfølgende skruer.
- 2. Før kameraets strømkabel gennem holderen og nedad som vist på illustrationen.
- 3. Placer kameraet og beslaget helt på vægpladen, og skru elementerne fast på undersiden af beslaget med unbrakonøglen.
- 4. Brug en vejrbeskyttet installationsdåse/forgreningsdåse (bredde og højde min. 105 mm, dybde min. 35 mm) til en vandtæt installation. Før kamerakablet ind i installationsboksen / forgreningsdåsen, og udfør kabelføringen der. For yderligere installation med en forgreningsdåse skal du følge installationsvejledningen til dåsen.

#### <span id="page-15-0"></span>**4.4. Indlær kamera**

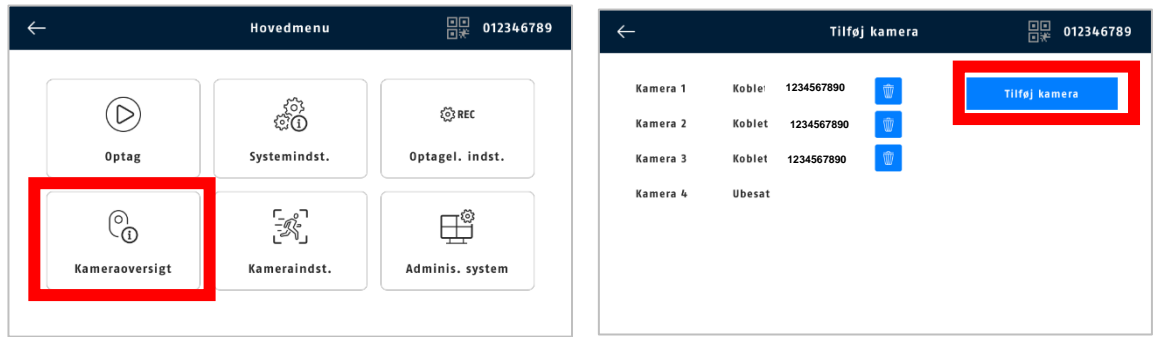

Kameraet, der følger med sættet, er allerede indlært på skærmen fra fabrikkens side. Hvis du vil indlære endnu et kamera, skal du gøre følgende:

- 1. Tryk på menusymbolet.
- 2. Tryk på "Kameraoversigt".
- 3. Forsyn kameraet med strøm. Status-LED'en på forsiden af kameraet skal nu lyse konstant i 10 sekunder og derefter blinke. Efter yderligere 5 sekunder sender kameraet en pairing-tone med jævne mellemrum.
- 4. Klik på "Tilføj kamera".
- 5. LED'en skal nu lyse konstant i 3 sekunder. Efter 10 sek. føjes kameraet til skærmen. Når kameraet er blevet indlært, vises der et ID i kameraoversigten.
- 6. Klik derefter på "Stop tilføjelse".
- 7. Gå ud af menuen for at se livebilledet fra kameraet på monitoren.

#### <span id="page-15-1"></span>**5. Kompatibilitet**

Monitoren kan forbindes med op til 4 kameraer. Det betyder, at sættet PPDF17000 eller PPDF17100 kan udvides med 3 kameraer. Følgende kameraer kan bruges til udvidelse PPDF17520 og PPDF17620.

Kameraerne kan sluttes til **én** monitor og ikke til flere monitorer på samme tid.

Det ekstra kamera PPDF17620 er kompatibelt fra fabrikken med den indstillede monitor fra artikel PPDF17100.

Hvis du kombinerer det ekstra kamera PPDF17620 med en monitor fra sættet med artikelnr. PPDF17000, skal der installeres en firmwareversion, der er højere end v3.1.9.8.19M.

- Du bør derfor først kontrollere firmwareversionen på din monitor: Administrer system > Systeminformation > S/W-version
- Den nyeste version findes på hjemmesiden: abus.com/products/ppdf17100 i afsnittet "Downloads" under "Firmware" (zip-fil, ca. 10 MB).
- For at overføre firmwarefilen fra din pc/laptop til din EasyLook BasicSet-monitor skal du bruge en tom USB-nøgle.

### <span id="page-16-0"></span>**6. Opdatering af monitorens firmware**

#### **Vigtigt:**

ï

Afbryd aldrig Set-monitoren fra strømforsyningen under firmwareopdateringen.

- 1. Kopier den downloadede firmwarefil (slutter med .rom) fra din pc/laptop til en tom USB-nøgle.
- 2. Sæt USB-nøglen i Set-skærmen (tilslutning på bagsiden af monitoren).
- 3. Følg stien på skærmen: Hovedmenu > Administrer system > Monitor.
- 4. Vælg "Lokal opdatering".

Når opdateringen er gennemført, genstartes skærmen automatisk. Dette kan vare op til 10 minutter. Du kan aflæse den installerede firmwareversion på skærmen her:

Administrer system > Systeminformation > S/W-version.

#### <span id="page-16-1"></span>**7. Bemærkninger vedr. persongenkendelse**

Persongenkendelse giver dig mulighed for at skelne mellem objekter. Så snart PIR-sensoren (passiv infrarød sensor) eller kameraet udløses, søger kameraets software efter specifikke kendetegn ved en person på billedet. I meget sjældne tilfælde kan miljøpåvirkninger som sollys, varme, vind, regn, sne eller insekter føre til falske genkendelser.

Selv objekter, der ligner omridset af en person, bliver i sjældne tilfælde registreret som en person. Eksempel: Et flag i vinden fortolkes som en person i en regnfrakke.

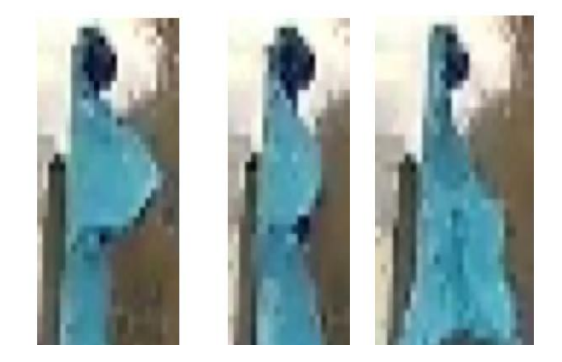

Bemærk, at persongenkendelse afhænger af afstanden, synsvinklen og personens størrelse (set fra kamera til objekt).

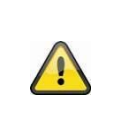

#### **Bemærk**

Hvis en person genkendes, udløses en optagelse, selv om personen ikke bevæger sig. Hundrede procents nøjagtighed og fuldstændig udelukkelse af falske alarmer er ikke mulig.

For at opnå optimal ydelse ved persongenkendelse skal visse rammebetingelser overholdes under installationen og i kameraets synsfelt:

- 1. Kameraets installationshøjde skal vælges mellem 2 og 3 meter.
- 2. Objektets højde i billedudsnittet skal være mellem 1/16 og 1/2 af billedets højde. Hvis objekter i billedet vises for store eller for små, kan de muligvis ikke registreres korrekt.
- 3. Bemærk kameraets lodrette synsvinkel, da personer, der f.eks. befinder sig lige under kameraet, ikke kan optages på grund af denne. Personer, der kun kan ses ovenfra i livebilledet, bliver måske heller ikke genkendt som en person.
- 4. Reflekterende overflader i billedudsnittet kan forstyrre persongenkendelsen.
- 5. Sørg for, at der ikke er grene eller blade i nærheden af kameraet i billedudsnittet.
- 6. Hvis du ikke ønsker, at kameraet skal udløses, når du er til stede: Indstil passende tidsplaner.

#### <span id="page-17-0"></span>**8. Lokal brugergrænseflade**

#### <span id="page-17-1"></span>**8.1. Betjening og livevisning**

Monitoren kan betjenes via touch-indtastninger.

#### **Quad-visning:**

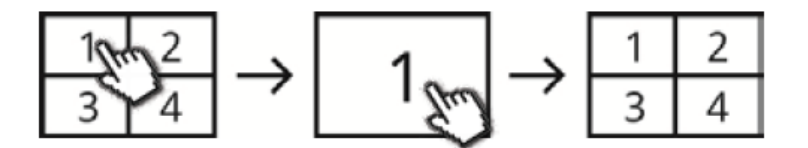

Dobbeltklik på multivisningen på en kanal for at vise den i full screen.

Ved at dobbeltklike på full screen igen skifter du tilbage til multivisningen.

Brug menulinjen til yderligere betjening og indstillinger.

#### <span id="page-18-0"></span>**8.2. Liveindikatorer**

I livevisningen får du en række oplysninger.

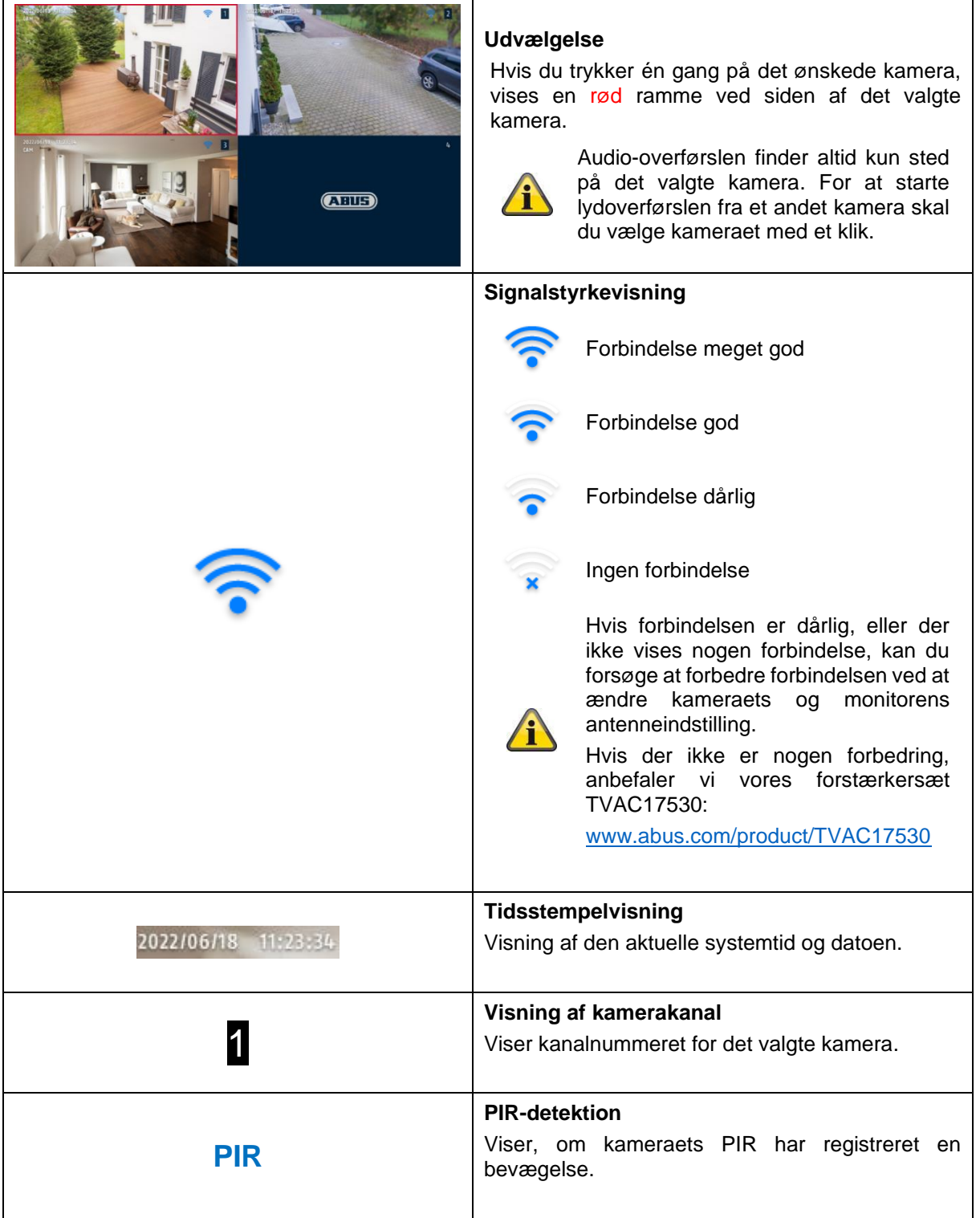

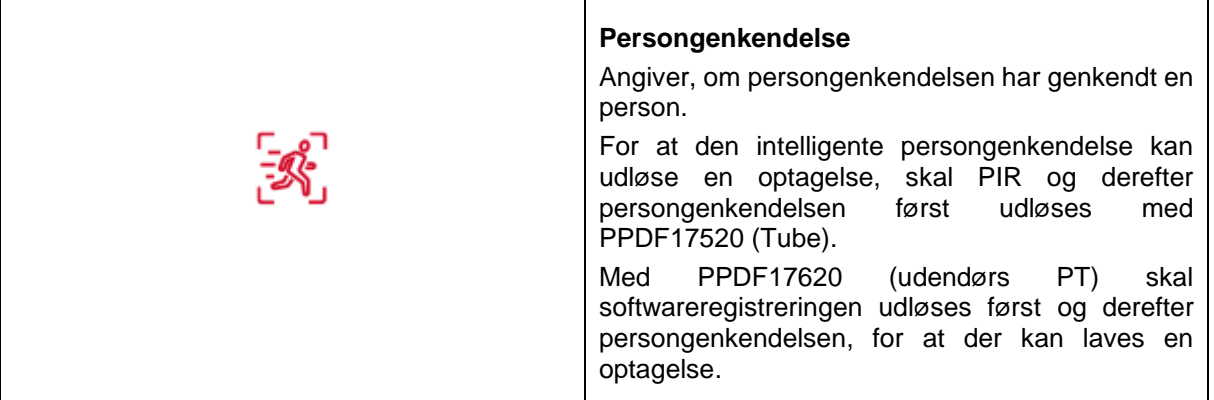

## <span id="page-19-0"></span>**8.3. Live-menubjælke**

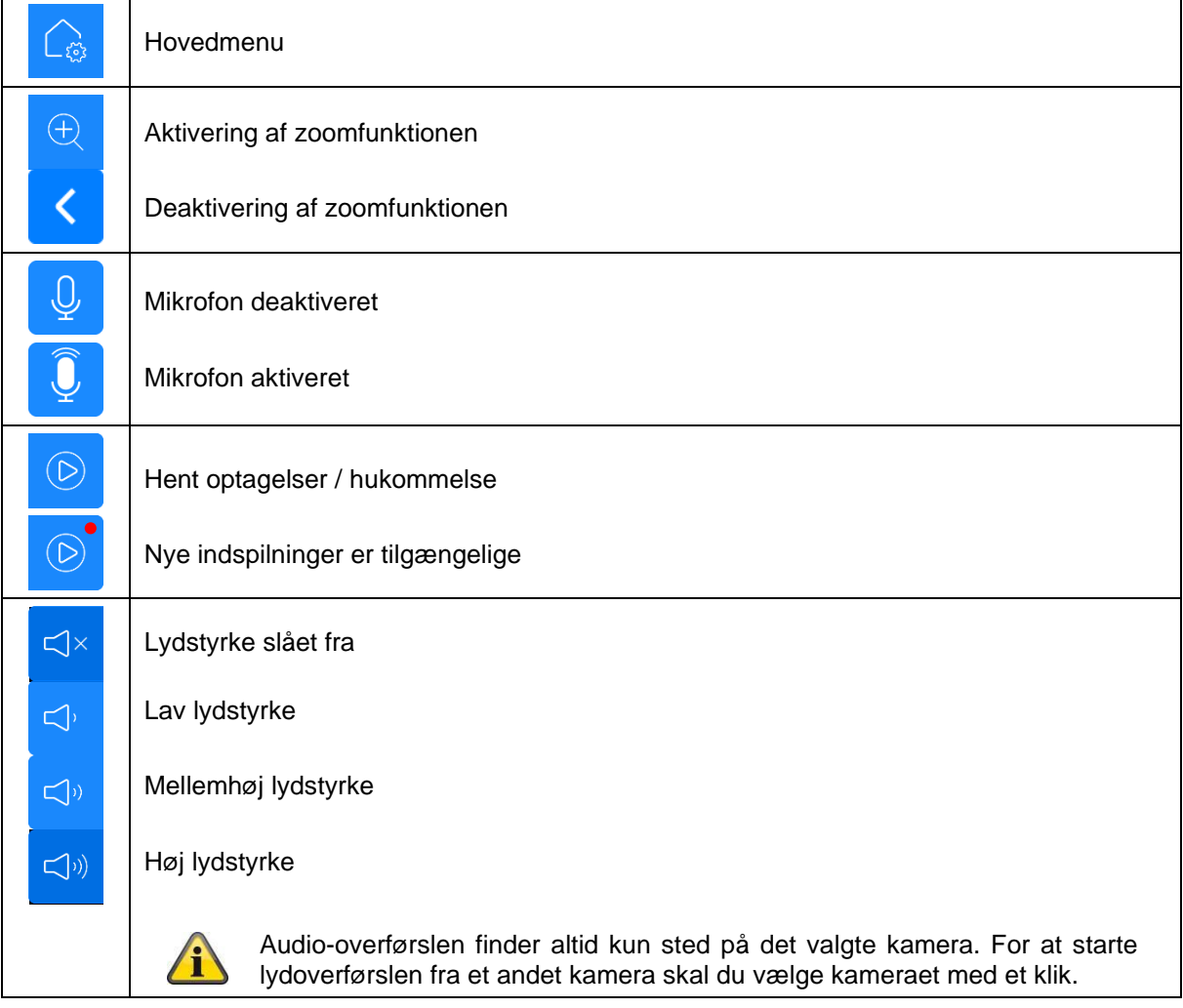

#### **Dansk**

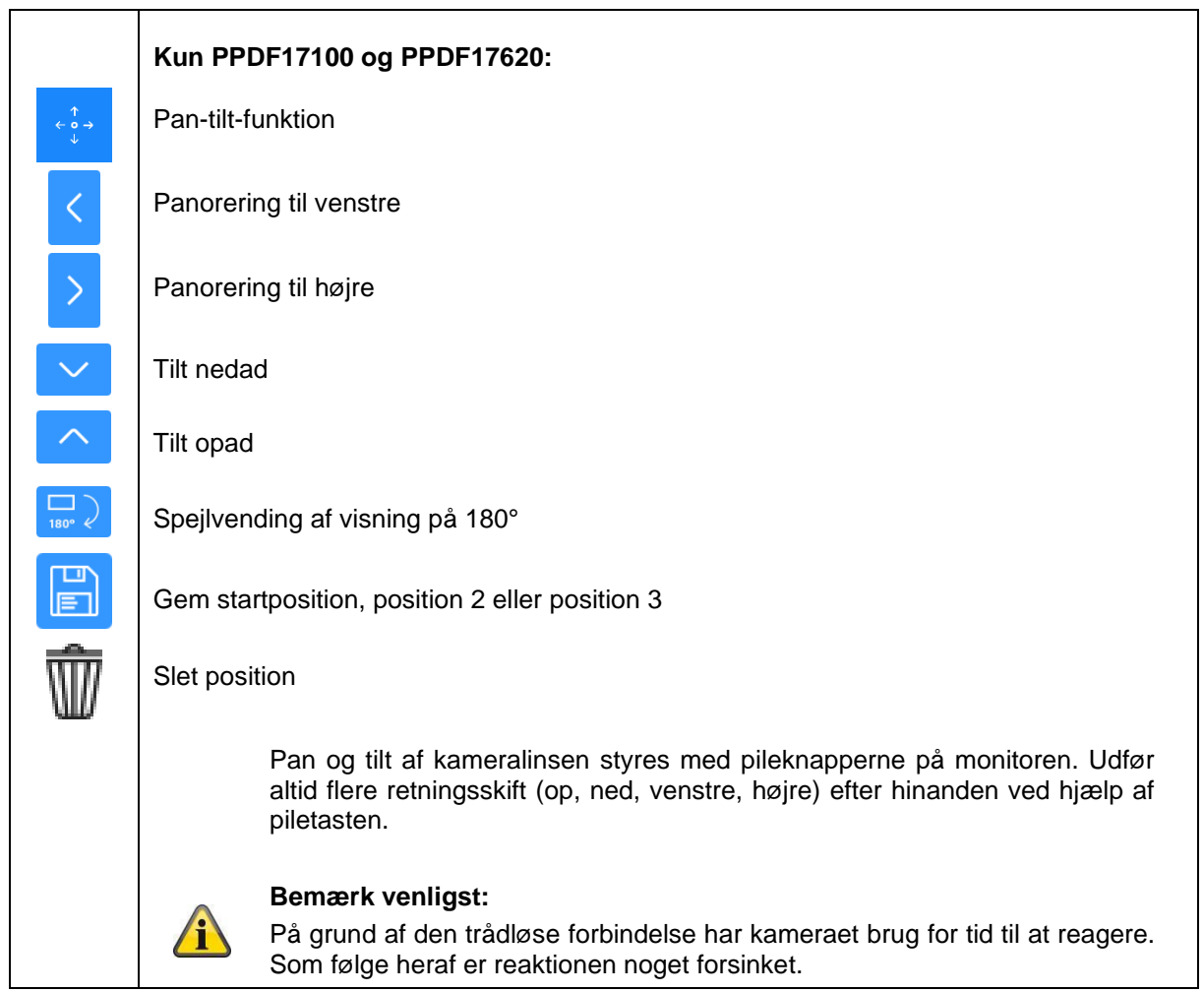

#### <span id="page-21-0"></span>**8.4. Hovedmenu**

 $\leftarrow$ 

### **Tilbage**

Bemærk, at du kan forlade de enkelte menupunkter ved hjælp af retur-tasten øverst til venstre. Dermed gemmes ændringer automatisk.

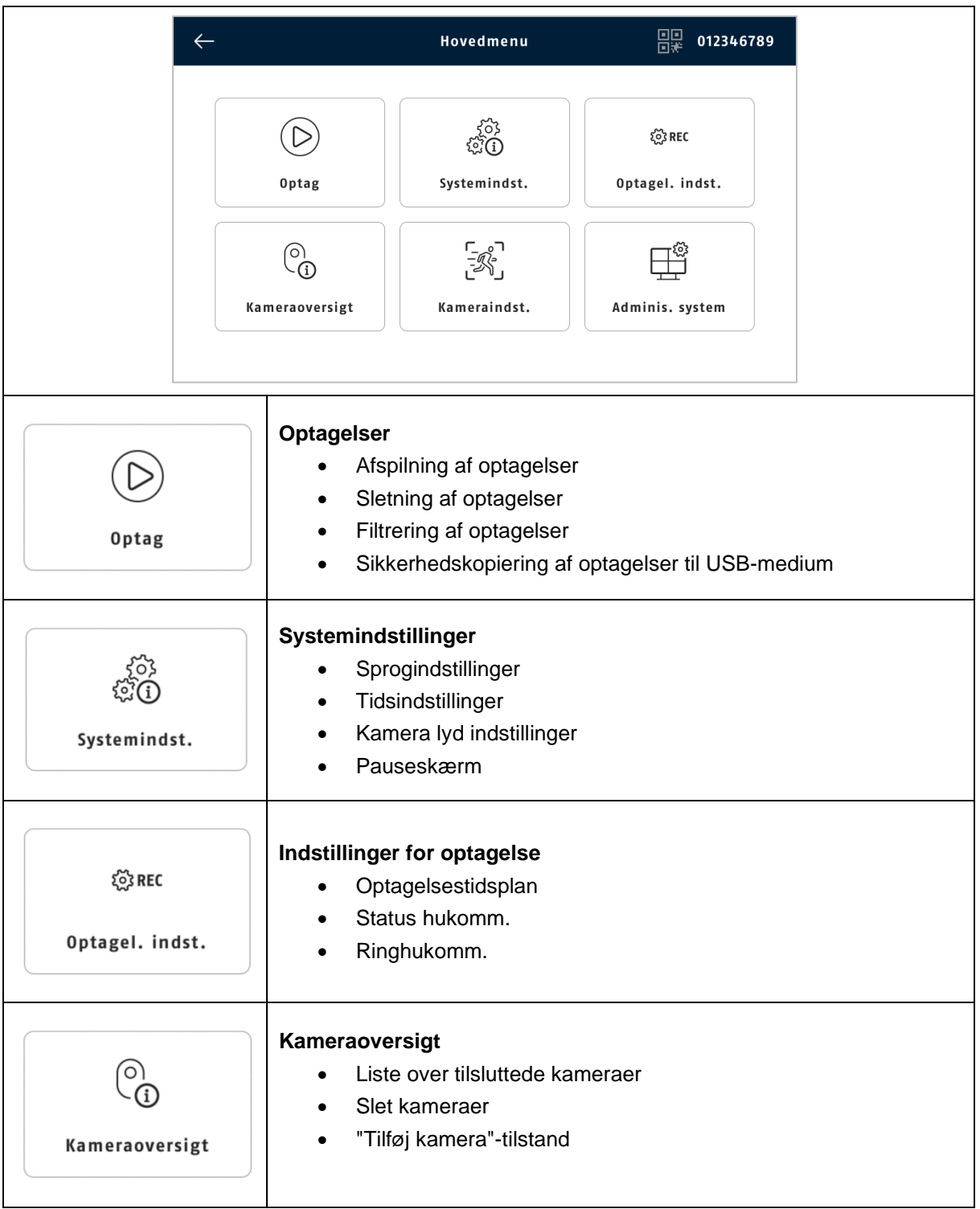

#### **Dansk**

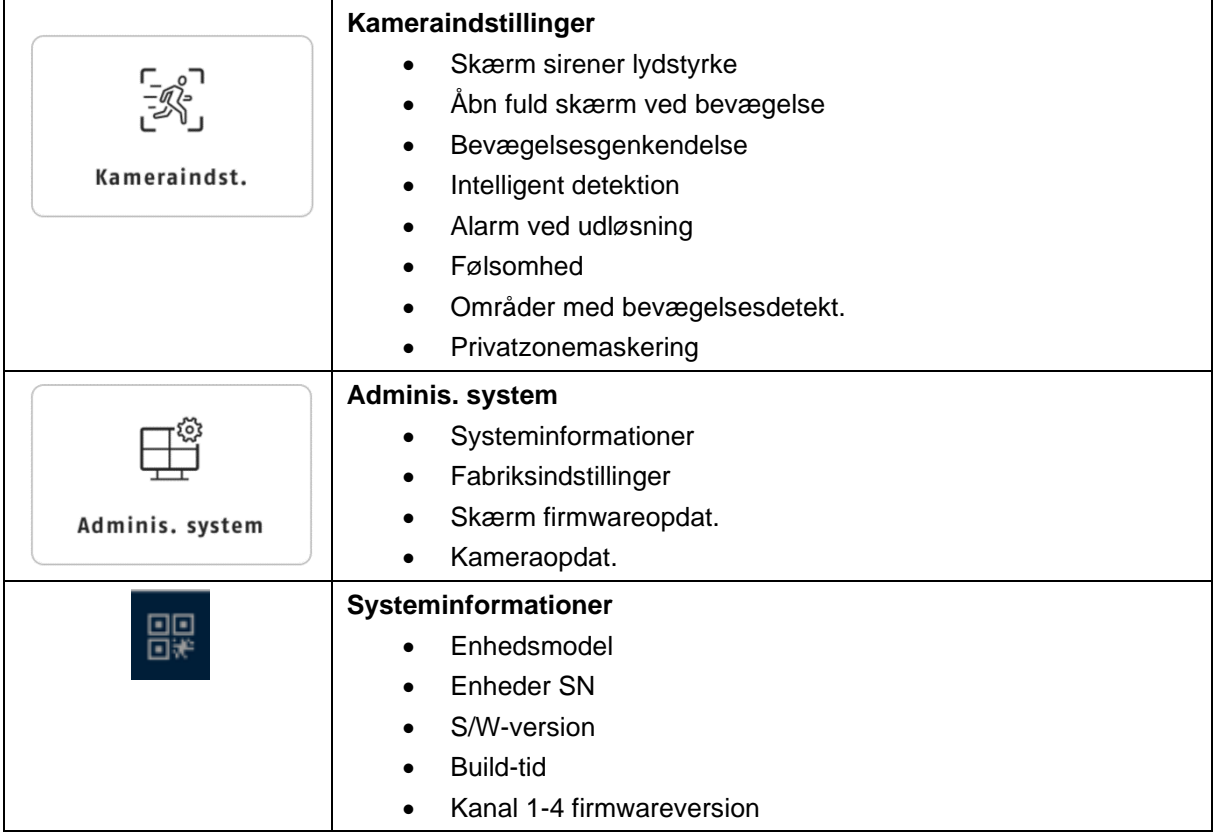

## <span id="page-22-0"></span>**8.5. Optagelser**

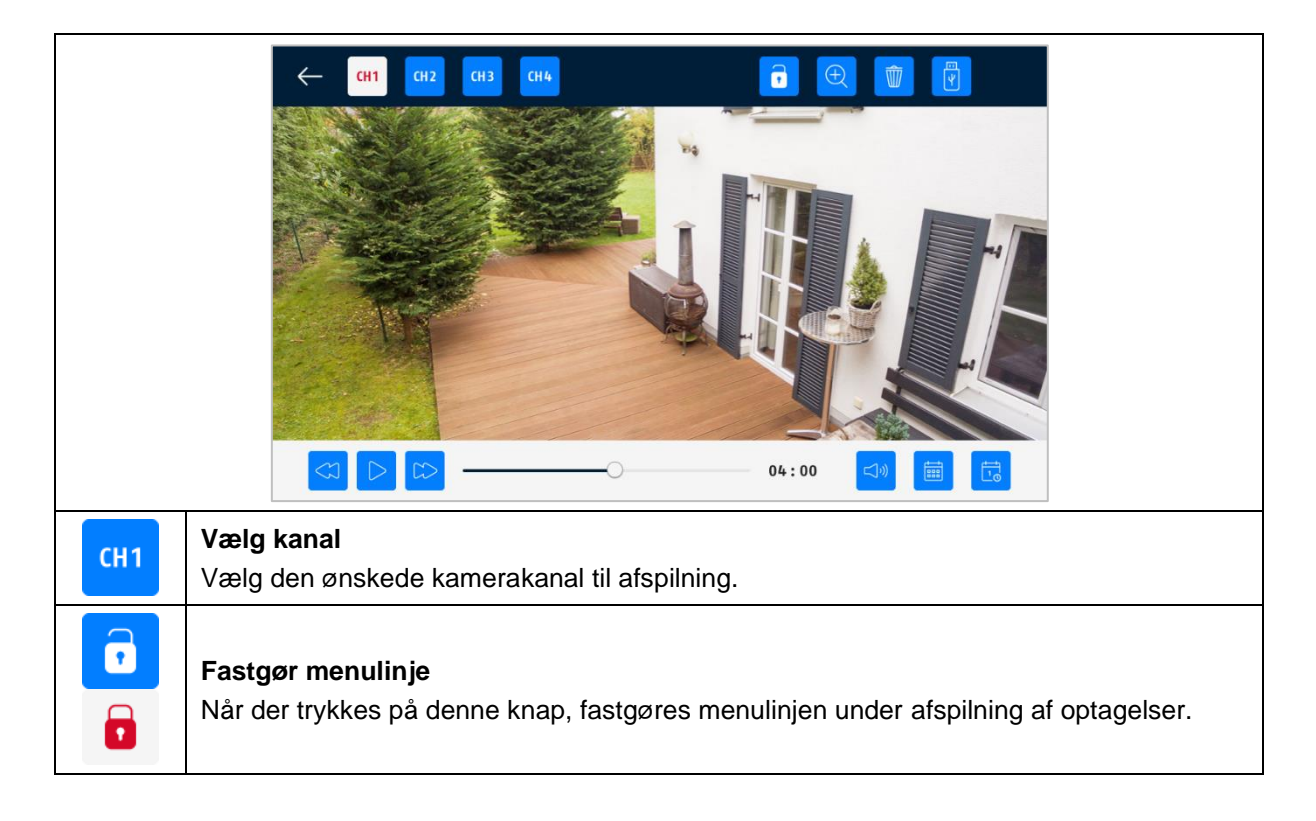

#### **Dansk**

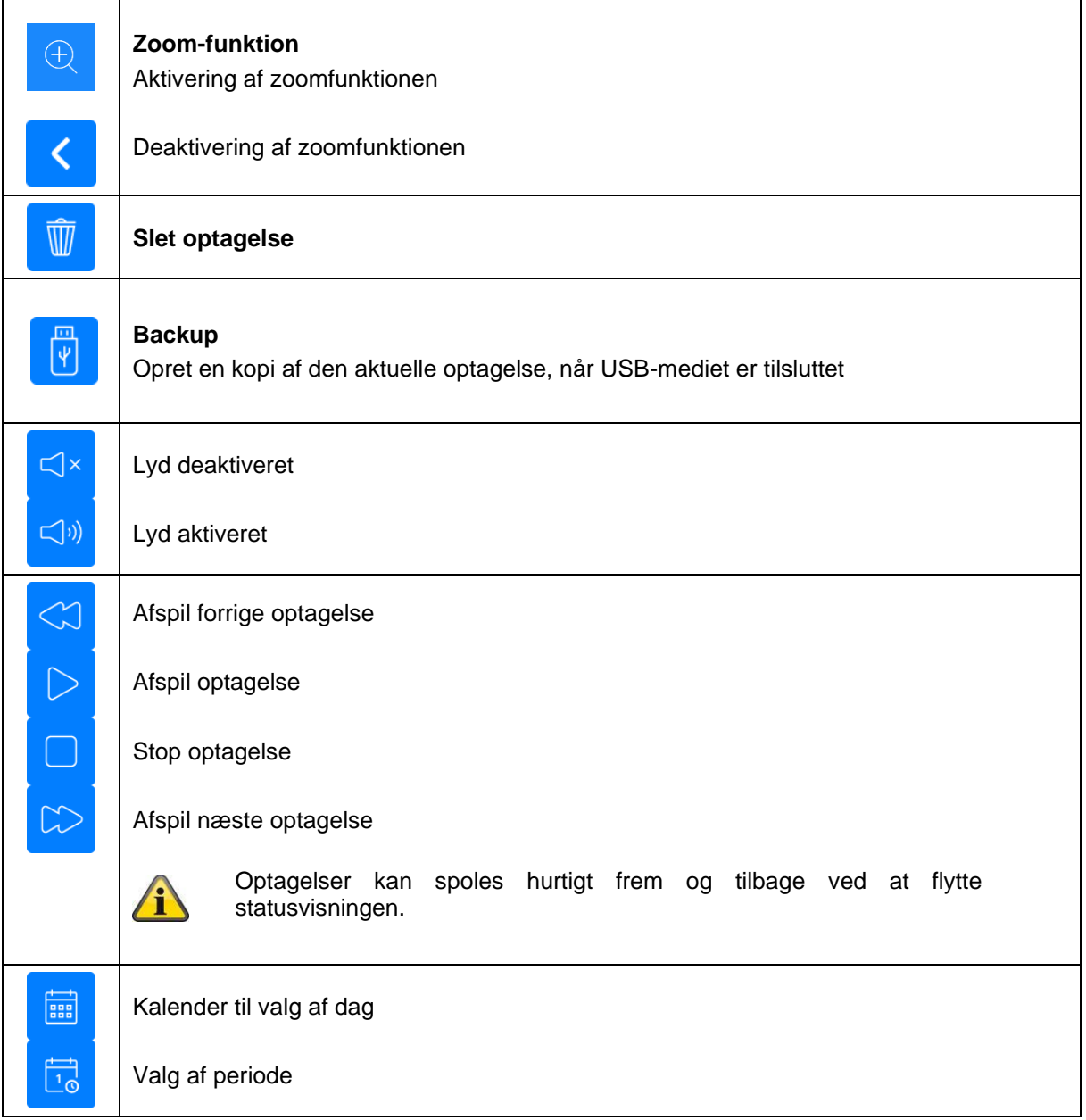

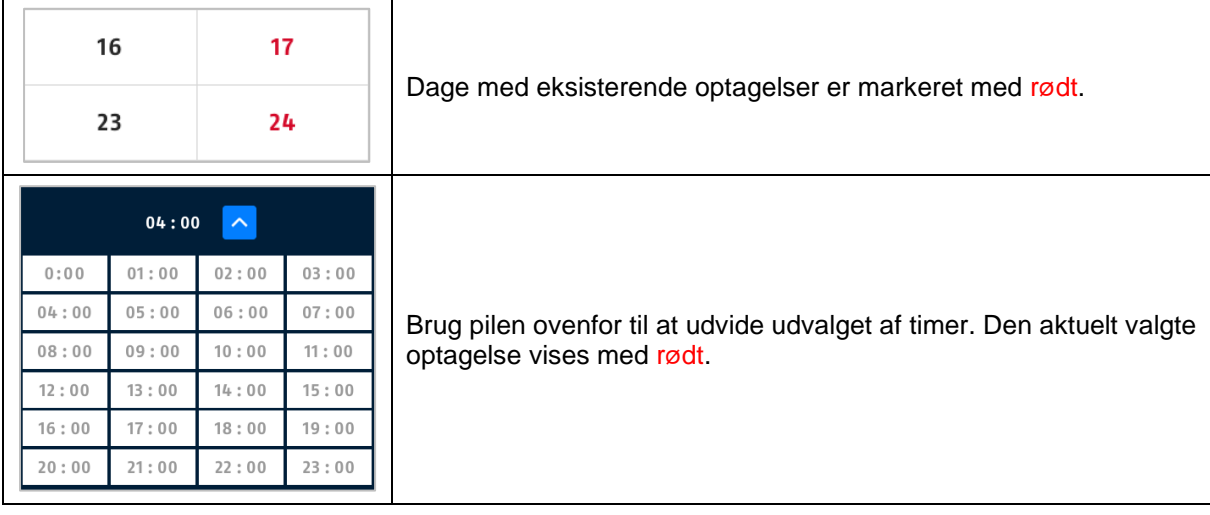

## <span id="page-24-0"></span>**8.6. Systemindstillinger**

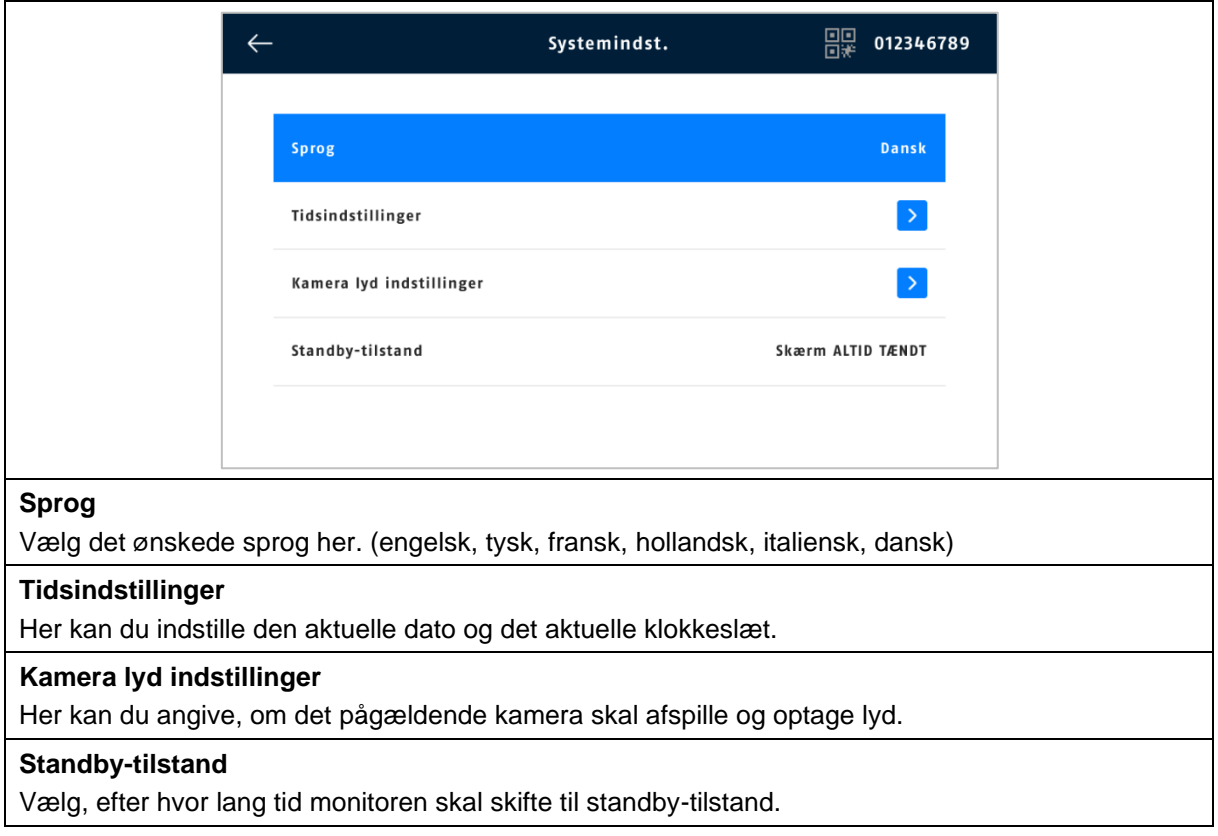

#### <span id="page-25-0"></span>**8.7. Indstillinger for optagelse**

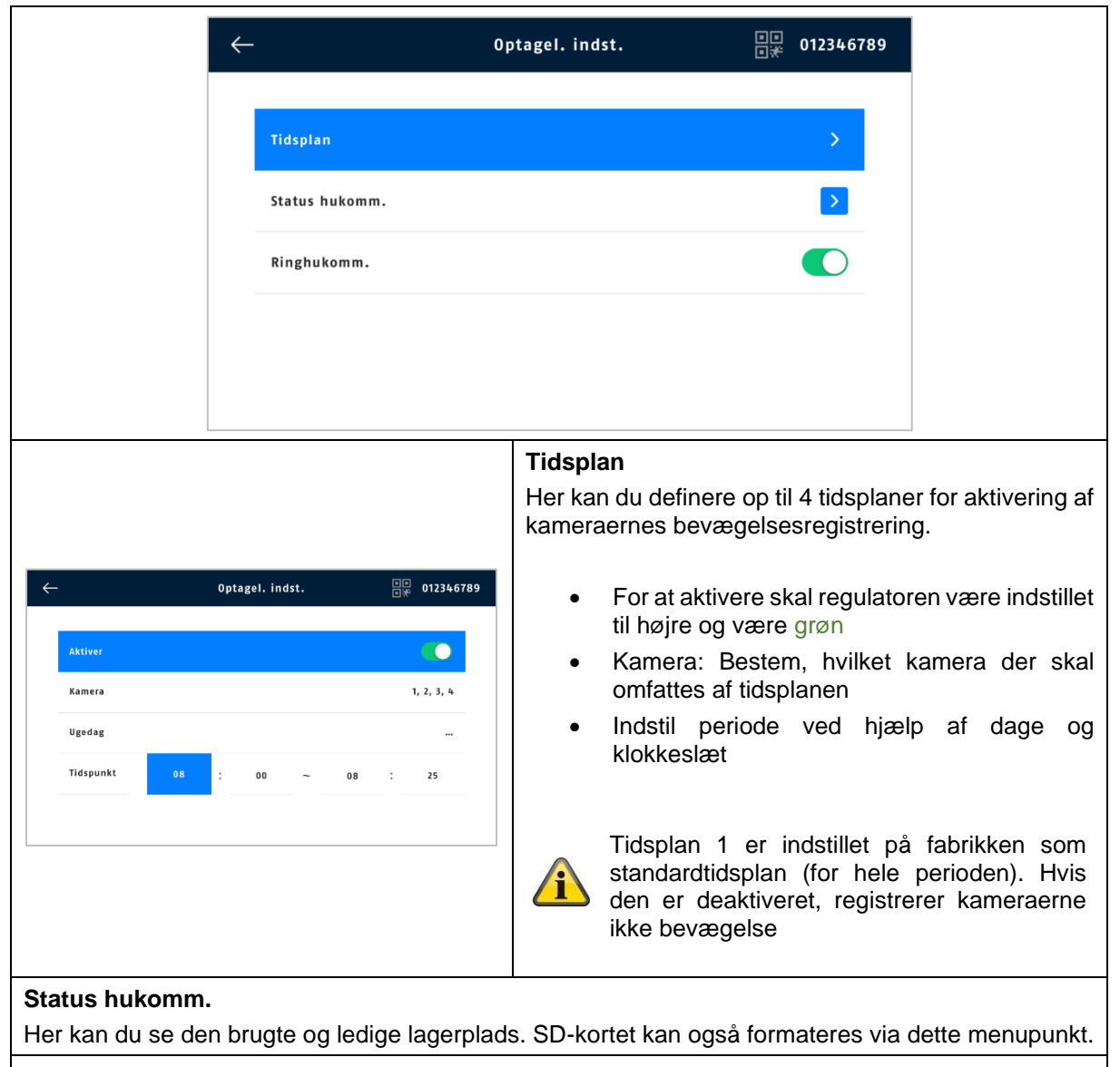

#### **Ringhukomm.**

Hvis denne funktion er aktiveret, overskrives de ældste optagelser med nyere, så snart SD-kortet er fuldt. Hvis funktionen er deaktiveret, kan der ikke laves flere optagelser, når SD-kortet er fuldt.

## <span id="page-26-0"></span>**8.8. Kameraoversigt**

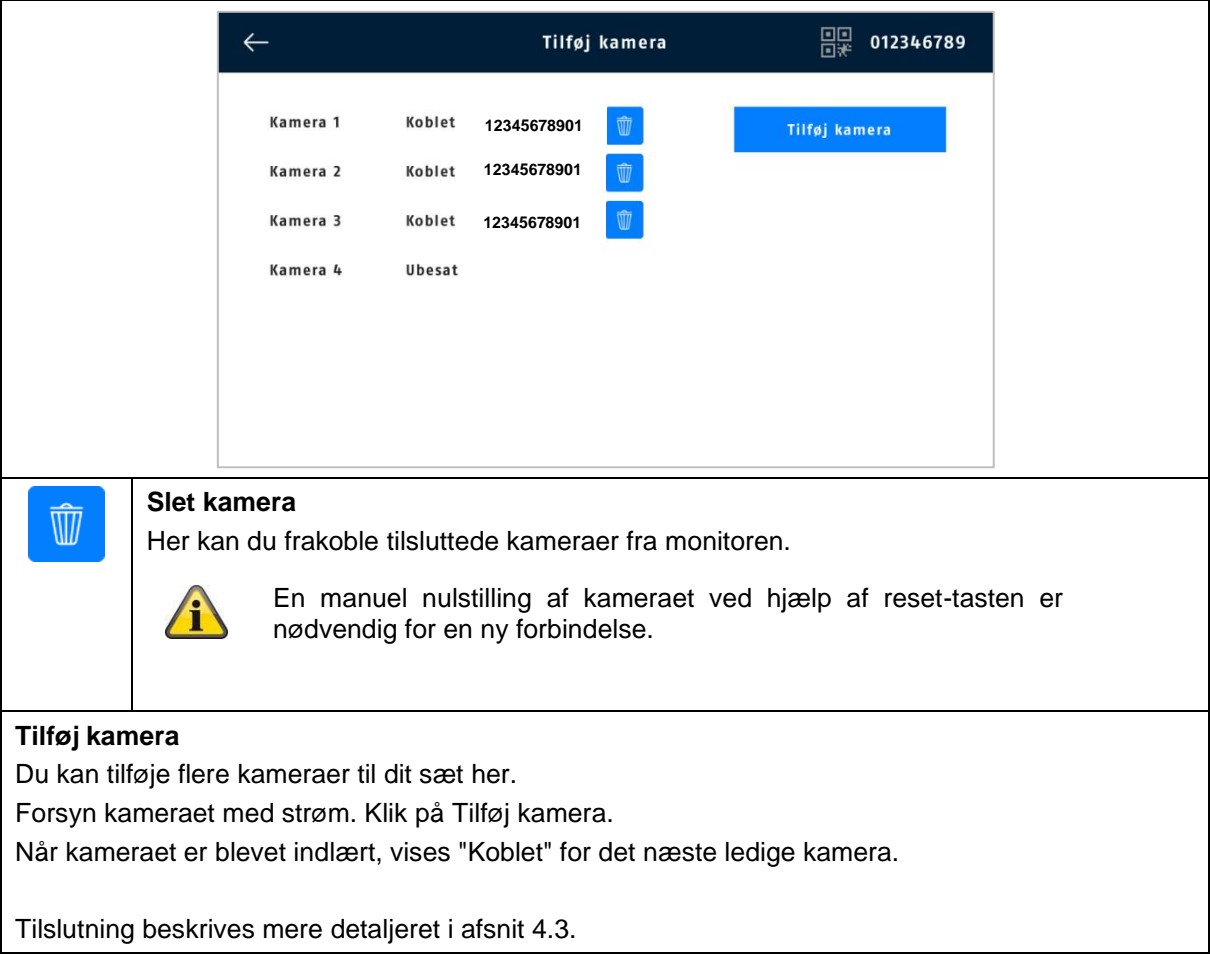

#### <span id="page-27-0"></span>**8.9. Kameraindstillinger**

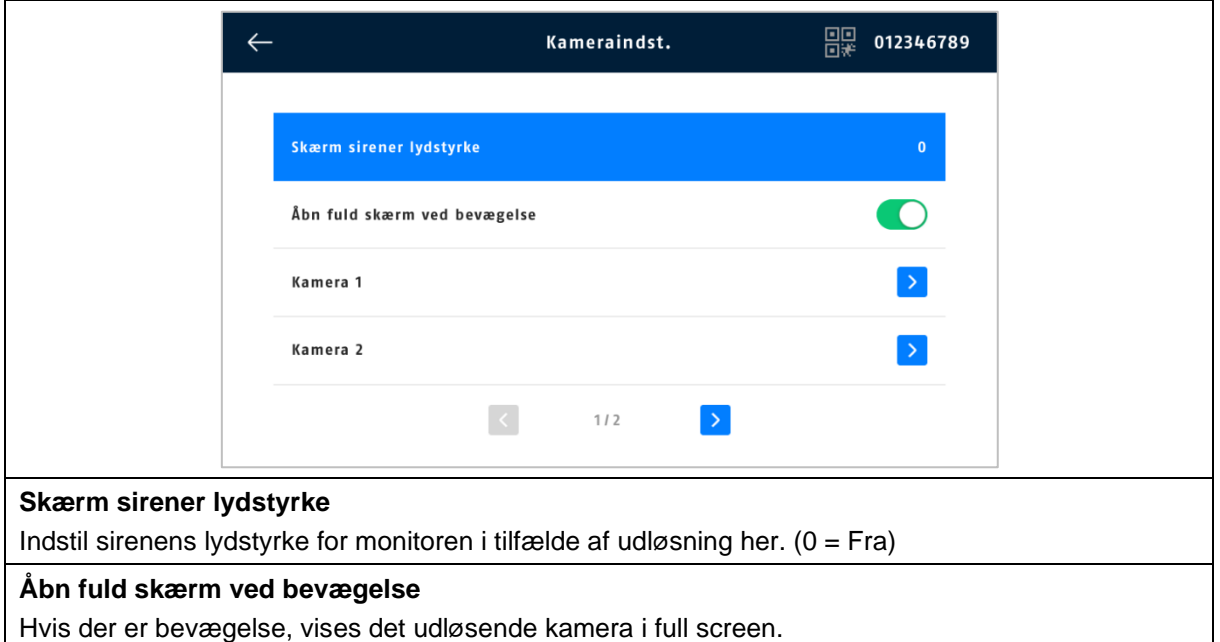

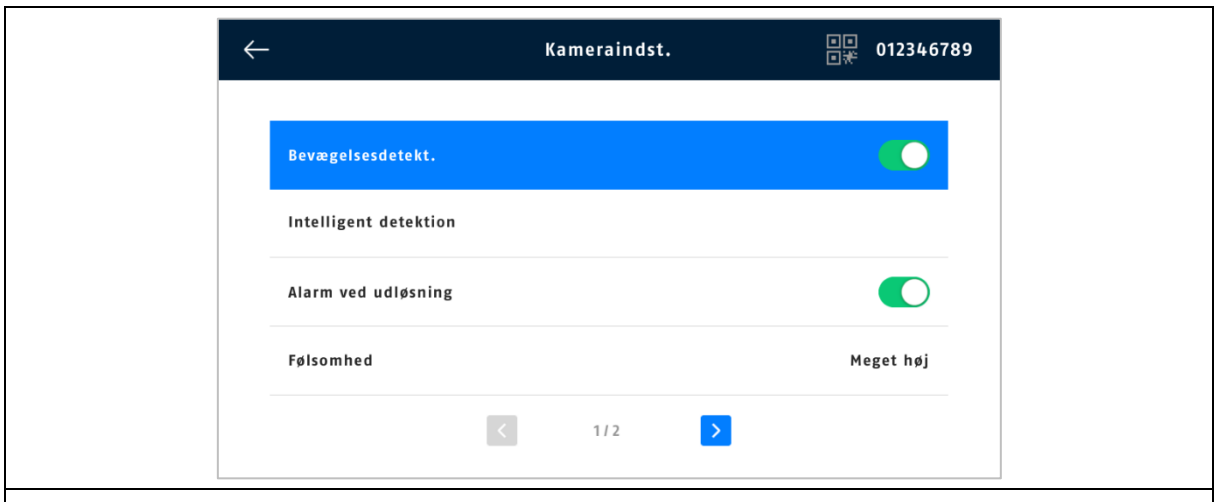

#### **Bevægelsesgenkendelse**

Tænd/sluk med til/fra-knappen (grøn = tændt).

I denne genkendelsestilstand er der ingen kontrol for persongenkendelse, dvs. at enhver bevægelse/varmedetektering i registreringsområdet udløser en optagelse.

#### **Intelligent detektion**

Persongenkendelse:

Persongenkendelse giver dig mulighed for at skelne mellem objekter. Kamerasoftwaren søger efter specifikke kendetegn ved en person på billedet. I meget sjældne tilfælde kan miljøpåvirkninger som sollys, vind, regn, sne eller insekter føre til falske genkendelser. Selv objekter, der ligner omridset af en person, bliver i sjældne tilfælde registreret som en person. Eksempel: Et flag i vinden fortolkes som en person i en regnfrakke.

Hvis persongenkendelse er aktiveret, er det ikke muligt at justere kameraets følsomhed.

#### Genkendelsesramme:

Genkendte personer vises med en farvet genkendelsesramme i livebilledet og i optagelserne.

#### **Alarm ved udløsning**

Aktiverer sirenen på monitoren, når bevægelsesregistrering udløses.

#### **Følsomhed**

Her kan du optimere følsomheden af bevægelsesregistreringen til dit overvågede område.

Du kan minimere uønsket falsk udløsning ved at bruge mindre følsomme niveauer.

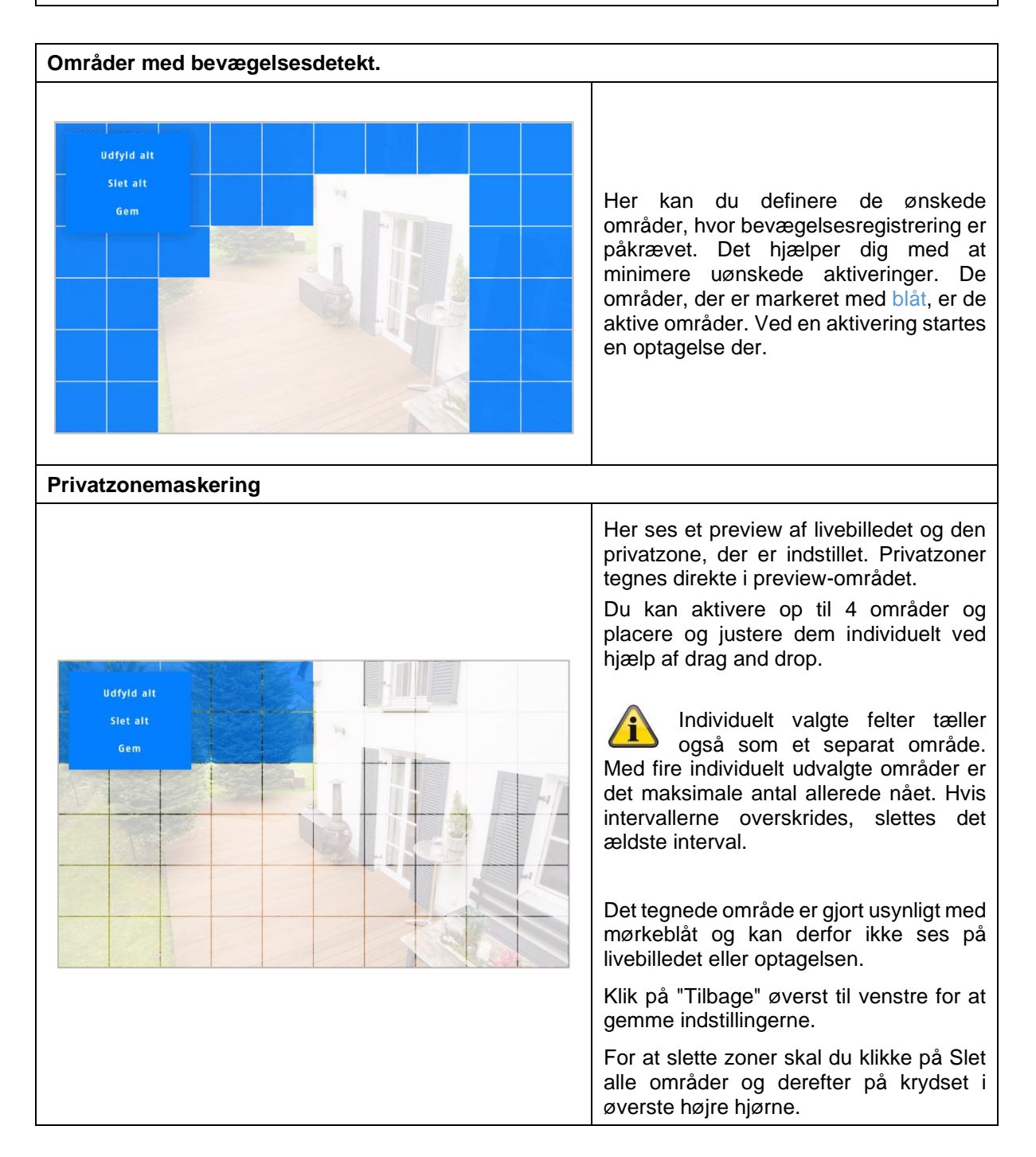

## <span id="page-29-0"></span>**8.10. Adminis. system**

![](_page_29_Picture_70.jpeg)

## <span id="page-30-0"></span>**9. FAQs**

![](_page_30_Picture_234.jpeg)